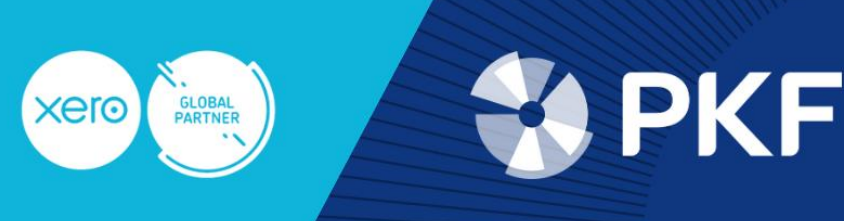

## **Dashboard**

<https://central.xero.com/s/article/Your-Xero-dashboard#Panelsonyourdashboard> **Banking** <https://central.xero.com/s/article/Reconcile-your-bank-account#Web>

## **Sales**

<https://central.xero.com/s/article/Invoicing-in-Xero> <https://central.xero.com/s/article/Customer-statements> <https://central.xero.com/s/article/Aged-Receivables-Detail-report-New>

## **Purchases**

<https://central.xero.com/s/article/Add-and-approve-bills#Web> <https://central.xero.com/s/article/Email-PDF-bills-into-your-Xero-organisation> <https://central.xero.com/s/article/Aged-Payables-Detail-report-New>

## **Reports**

<https://central.xero.com/s/article/Create-and-file-a-GST-return> <https://central.xero.com/s/article/Create-and-file-a-GST-return#ReviewadraftGSTreturn> <https://central.xero.com/s/article/Profit-and-Loss-New#Newversion>

Look out for the different tabs showing instructions for using the app vs the web browser or the new version of a report vs the old version

Newer version Older version iOS Android